## APA REFERENCES LIST: AUTOMATIC CITATION TOOLS

How to create and edit automatically generated citations from different databases

## **HOW TO EDIT AUTOMATICALLY GENERATED CITATIONS:**

Automatic citation tools can be useful to acquire referencing information **fast**. However, they often return entries with **errors** in them.

For example, the article database **Academic Search Complete** returned the following APA citation.

## APA 7th Edition

## References

(American Psychological Assoc.)

Kronick, R. (2018). Mental Health of Refugees and Asylum Seekers: Assessment and Intervention. Canadian Journal of Psychiatry, 63(5), 290–296. https://doi.org/10.1177/0706743717746665

- In this example, the article's title should appear in lower case letters.
- Make sure your References List entry is in 12-point, Times New Roman font and double-spaced with a hanging indent, as shown below.

Kronick, R. (2018). Mental health of refugees and asylum seekers: Assessment and intervention.

Canadian Journal of Psychiatry, 63(5), 290–296. https://doi.org/10.1177/0706743717746665

- Always double-check your References List entries for accuracy.
  - See the other APA: References List handouts
- Edit the capitalization, italics, order of elements, and punctuation if necessary.
- The automatic citation tool will sometimes give a Dawson URL. Make sure you change the Dawson URL to a DOI, permalink, or another accessible URL (not the URL from the database entry's address bar). Links should be active.

For more information, consult the APA manual or contact the Academic Skills Centre.

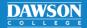